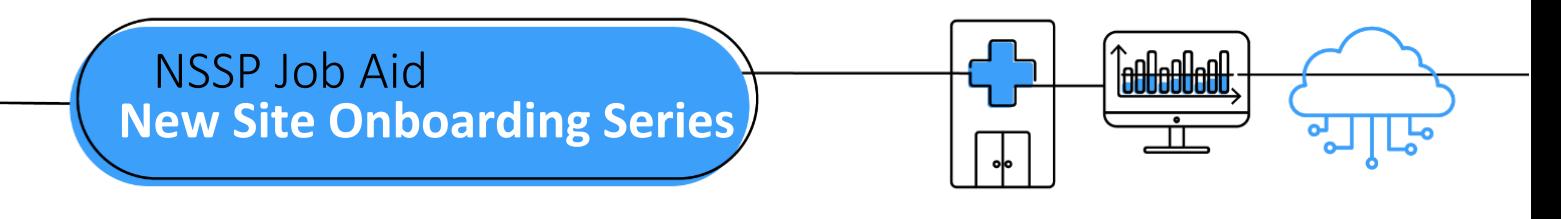

# **PHASE 1: STEPS TO ENGAGE**

Engage is the first of four onboarding phases for the National Syndromic Surveillance Program (NSSP). Onboarding is a collaborative process in which the NSSP and site teams work with a facility, health department, electronic health records (EHR) vendor, or health information exchange (HIE) to transmit syndromic data from medical record systems to the NSSP BioSense Platform.

 list of onboarding facilities, placing highest priority on emergency departments and urgent care facilities. The "STEPS TO ENGAGE" job aid will guide the site administrator and feed administrator through activities that must be completed before connecting to the BioSense Platform. During the engage phase, sites will manage the Sometimes the site administrator will oversee the feed administrator's tasks.

Job aids are available for planning and onboarding. Use these job aids with each other and the *[New Site](https://www.cdc.gov/nssp/biosense/onboarding-guide/pdf/New-Site-OG-508.pdf)  [Onboarding Guide for the BioSense Platform,](https://www.cdc.gov/nssp/biosense/onboarding-guide/pdf/New-Site-OG-508.pdf)* hereafter referred to as *Onboarding Guide*.

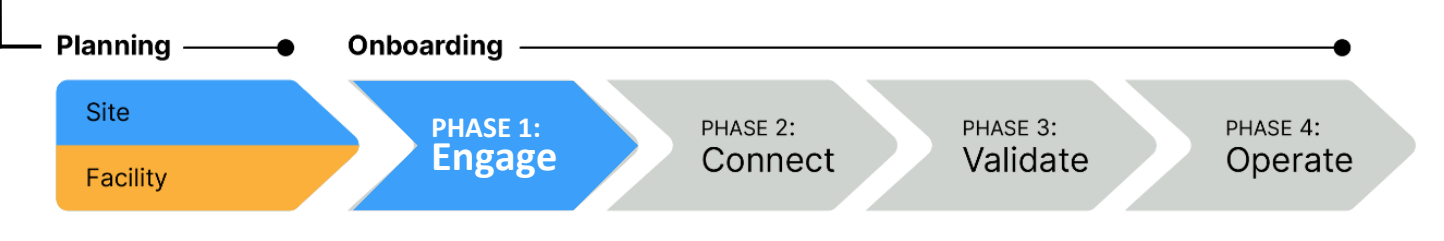

#### **PHASE 1 NEW SITE STEPS TO ENGAGE**

### SITE ADMINISTRATOR

- STEP 1: Confirm upcoming onboarding windows. Email [nssp@cdc.gov,](mailto:nssp@cdc.gov) or create an **NSSP Service Desk**  ticket requesting to onboard a site. NSSP will notify you of upcoming new site onboarding windows.
- STEP 2: Identify feed administrator (primary contact) for setting up facility connection.
- STEP 3: Engage with facilities you want to onboard during the new site onboarding window, prioritizing emergency department (ED) facilities.
- STEP 4: Review deadlines associated with grant, cooperative agreement, or other funding mechanism (if applicable).

### FEED ADMINISTRATOR

STEP 1: Coordinate with the site administrator to prepare facility for onboarding and develop HL7 messages per syndromic surveillance messaging guidelines (see *Onboarding Guide,* page 8).

STEP 2: Set up service-level agreements, as needed.

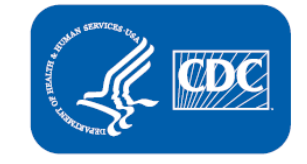

**U.S. Department of Health and Human Services Centers for Disease Control and Prevention** 

### **STEPS TO ENGAGE, cont.**

### **SITE ADMINISTRATOR**

- STEP 5: Review NIST HL7 validation results with feed administrators for each facility that will be onboarded (see *Onboarding Guide,* page 8).
- STEP 6: Attend New-site Onboarding Kickoff Webinar. Afterwards, NSSP will provide the new-site onboarding schedule containing deadlines and requirements.
- STEP 7: Establish service-level agreements with facilities as needed. Examples include Facility BOPA and DUA. Site and facility BOPAs can be found in the *Onboarding Guide.*
- STEP 8: Request an Access & Management Center (AMC) account by submitting a ticket to the **NSSP Service Desk**

[http://support.syndromicsurveillance.org.](http://support.syndromicsurveillance.org/)

STEP 9: Update the site Master Facility Table (MFT) to include facilities you want to onboard. **Set facility status to Onboarding.** To add a new facility, see the *BioSense Platform Quick Start Guide to Using the Master Facility Table*.

#### **Key**

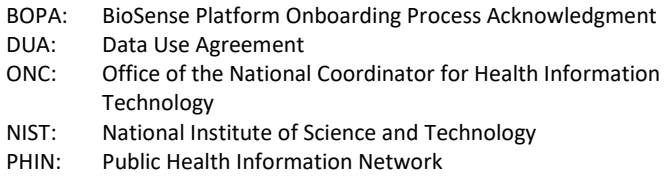

## **RESOURCES**

- **BioSense Platform Quick Start Guide to Using the** *Master Facility Table* [https://www.cdc.gov/nssp/biosense/docs/BioSense-](https://www.cdc.gov/nssp/biosense/docs/BioSense-Platform-Quick-Start-Guide-for-MFT.pdf)[Platform-Quick-Start-Guide-for-MFT.pdf](https://www.cdc.gov/nssp/biosense/docs/BioSense-Platform-Quick-Start-Guide-for-MFT.pdf)
- *BioSense Platform User Manual for the Access & Management Center* (AMC) [https://www.cdc.gov/nssp/technical-pubs-and](https://www.cdc.gov/nssp/technical-pubs-and-standards.html#Onboarding)[standards.html#Onboarding](https://www.cdc.gov/nssp/technical-pubs-and-standards.html#Onboarding)
- NIST Data Validation Tool[s https://hl7v2-ss-r2-testing.nist.gov/ss-r2](https://hl7v2-ss-r2-testing.nist.gov/ss-r2)
- Public Health Information Network (PHIN) Tools and Resources, PHIN Guides <http://www.cdc.gov/phin/resources/PHINguides.html>

## **QUESTIONS?**

- Email the NSSP Service Desk a[t http://support.syndromicsurveillance.org](http://support.syndromicsurveillance.org/) (account and log-in required).
- Include your question or brief description of assistance needed.

## **FOR MORE INFORMATION**

Visit the NSSP Technical Resource Center, Onboarding, at [https://www.cdc.gov/nssp/biosense/onboarding.html.](https://www.cdc.gov/nssp/biosense/onboarding.html)

#### **FEED ADMINISTRATOR**

STEP 3: As an ONC requirement, submit at least two test messages of each HL7 message type to the NIST validation tool. Validate the following message types and confirm successful results:

- A01-Admit/Visit
- A03-Discharge/End Visit
- A04-Registration
- A08-Update Patient Information

*For message formatting details, see PHIN Messaging Guide 2.0.* 

- STEP 4: Submit successful results to site administrator.
- STEP 5: Review NIST HL7 validation results with site administrator.

### **FREQUENTLY ASKED QUESTIONS**

#### **Q**: **How long does new site onboarding take?**

 6 to 8 weeks to onboard a facility after the data  The entire process can take 10 to 12 weeks. **A:** The speed of onboarding varies depending on site readiness and whether issues were identified during the onboarding process. For new site onboarding, the NSSP onboarding team aims for flow is established in the staging environment.

#### **Q**: **What is a Master Facility Table, or MFT?**

sure data map correctly from facility to BioSense Platform and that data are easily identifiable when queried. **A:** An MFT contains all information (metadata) needed by the BioSense Platform to process data<br>from a facility. Each MFT is site-specific. The MFT<br>fields make sure data map correctly from facility<br>to BioSense Platform and that data are easily<br>identifiable when queried. from a facility. Each MFT is site-specific. The MFT fields make sure data map correctly from facility